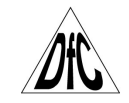

# **СТЕППЕР СО СТОЙКОЙ DFC SC-S029E** РУКОВОДСТВО ПОЛЬЗОВАТЕЛЯ

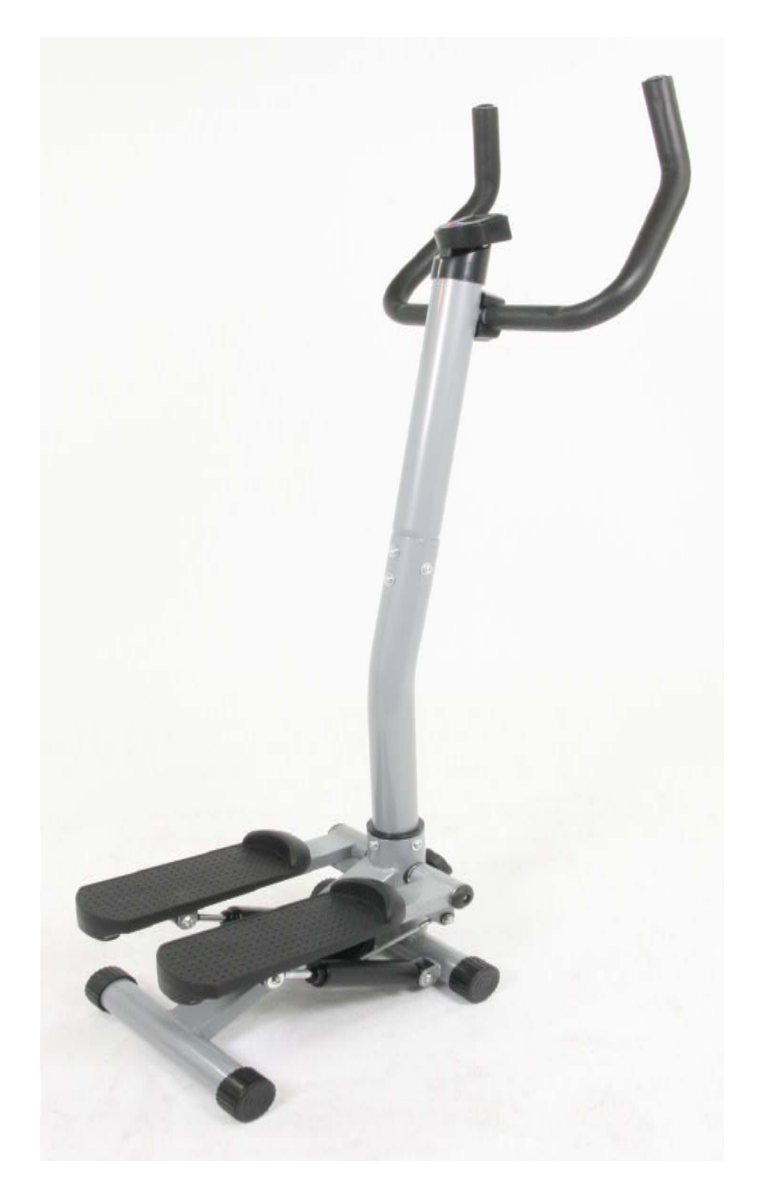

**Внимание: Внимательно прочитайте инструкцию перед сборкой и использованием данного степпера.** 

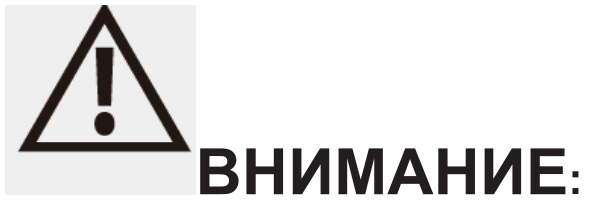

#### **ВО ИЗБЕЖАНИЕ ТРАВМ, ПЕРЕД ИСПОЛЬЗОВАНИЕМ ТРЕНАЖЕРА ПРОЧИТАЙТЕ ВНИМАТЕЛЬНО СЛЕДУЮЩИЕ ИНСТРУКЦИИ И МЕРЫ ПРЕДОСТОРОЖЕННОСТИ.**

- Прочитайте все предостережения, размещенные на степпере.
- Перед использование степпера прочитайте все инструкции в данном руководстве.
- Используйте степпер только так, как это описано в руководстве.
- Владелец тренажера должен убедиться, что все пользователи степпера проинформированы о всех мерах предосторожности.
- Расположите степпер на твердой ровной поверхности, используя защитное покрытие для пола или ковра во время сборки и использования.
- Храните степпер в помещении, вдали от влаги и пыли.
- Держите вещи, которые могут помешать пользователю во время упражнений, вдали от тренажера. Место вокруг степпера должно быть свободным.
- Проверяйте степпер перед каждым использованием; регулярно проверяйте крепеж. Немедленно замените изношенные детали.
- Никогда не используйте тренажер, если он упал или был поврежден до тех пор, пока не заменят неисправные детали.
- Тренажер предназначен только для взрослых. Не позволяйте детям и домашним животным находиться вблизи тренажера во время его сборки или использования.
- Нельзя заниматься на тренажере пользователю весом более 100 кг.
- Во время тренировки носите подходящую для этого одежду. Не носите свободную одежду, во избежание попадания ее в механизм тренажера.
- Будьте осторожны при монтаже, демонтаже или использовании степпера.
- Проконсультируйтесь с Вашим врачом перед началом любых тренировок. Особенно это важно для лиц, достигших 35 лет, никогда ранее не тренировавшихся, беременных женщин и тех, кто страдает хроническими заболеваниями.
- При занятиях на степпере всегда держите спину прямо.
- Если вы почувствуете слабость, головокружение или боль, в любой момент во время выполнения упражнений, немедленно прекратите их и проконсультируйтесь с врачом.
- Степпер предназначен только для домашнего использования. Не используйте его в коммерческих целях.

# **СПИСОК ДЕТАЛЕЙ**

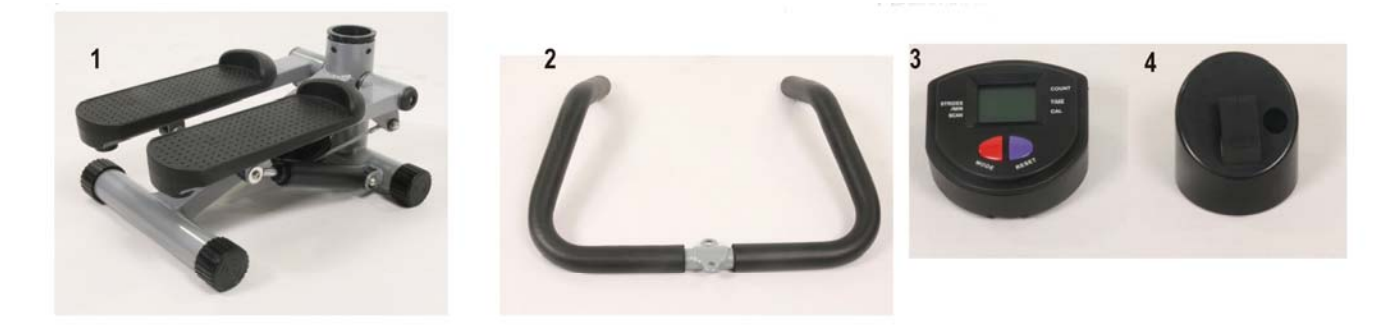

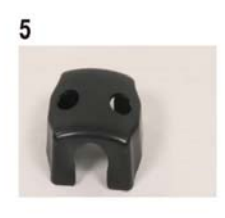

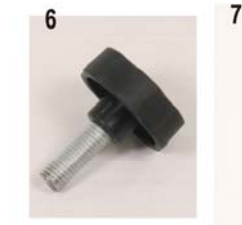

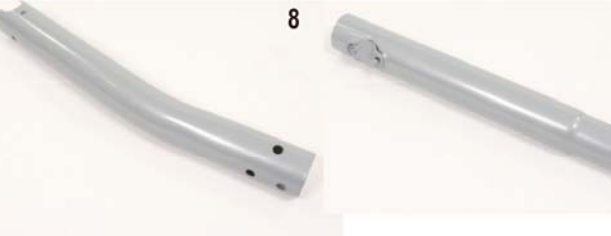

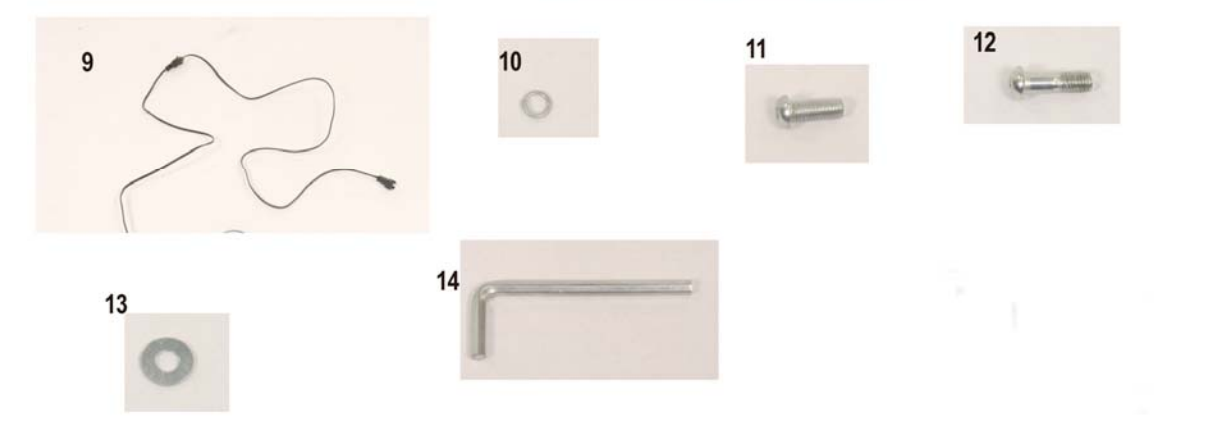

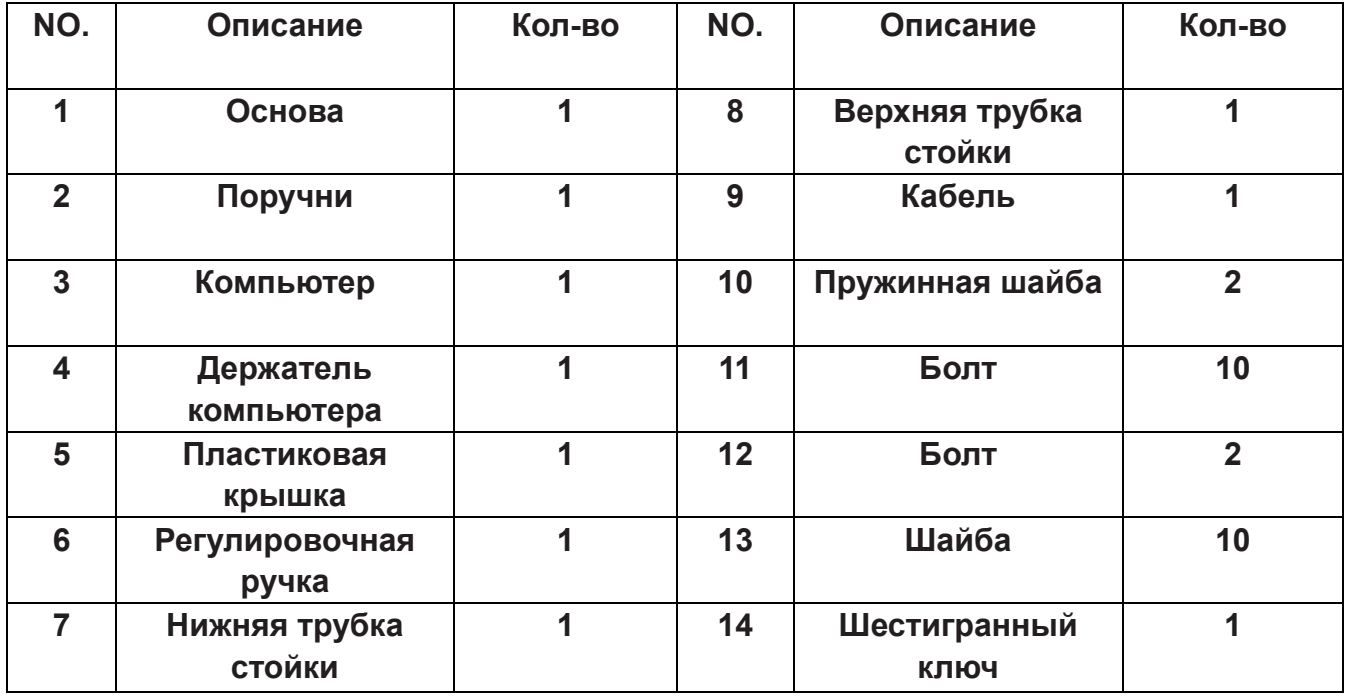

### **ИНСТРУКЦИЯ ПО СБОРКЕ**

**Рис 1.** 

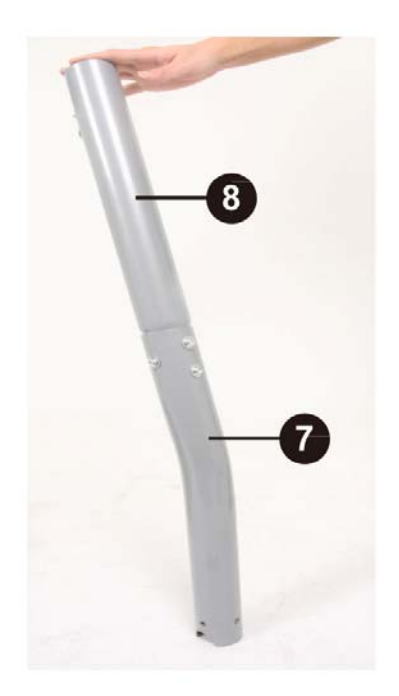

#### **Шаг 1:**

Прикрепите Верхнюю трубку (8) к Нижней трубке (7) при помощи 4-х Шайб (13) и 4-х Болтов (11). Зафиксируйте Шестигранным ключом (14). Рис 1.

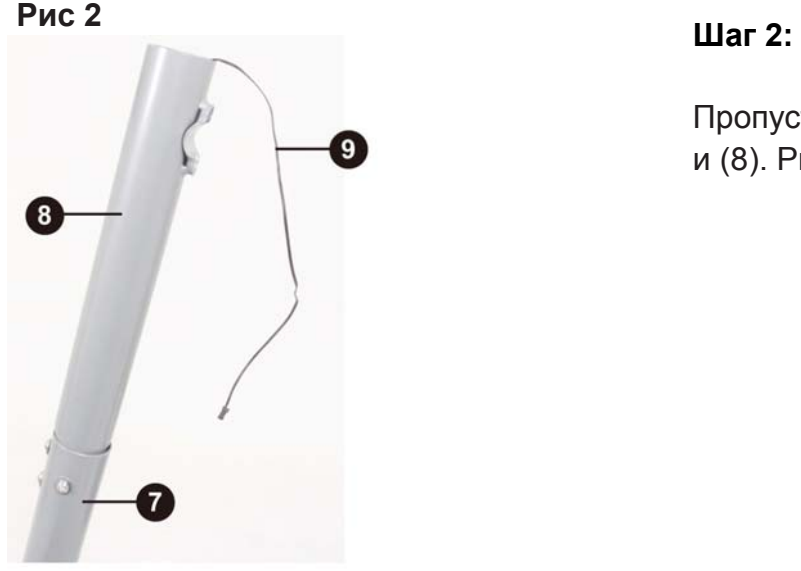

Пропустите кабель (9) через трубки стойки (7) и (8). Рис 2

**Рис 3** 

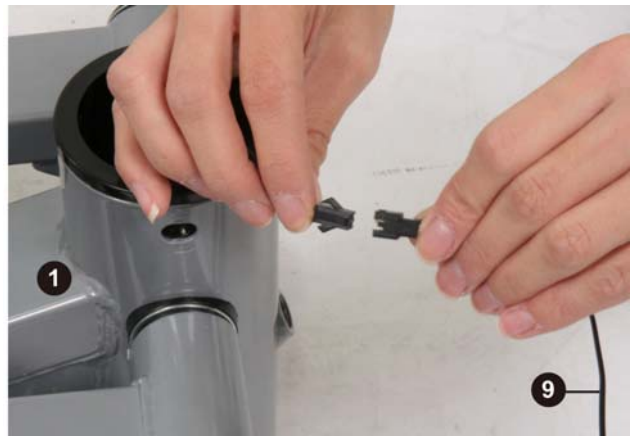

#### **Шаг 3:**

Соедините разъем кабеля (9) с разъемом в Основе (1). Рис 3

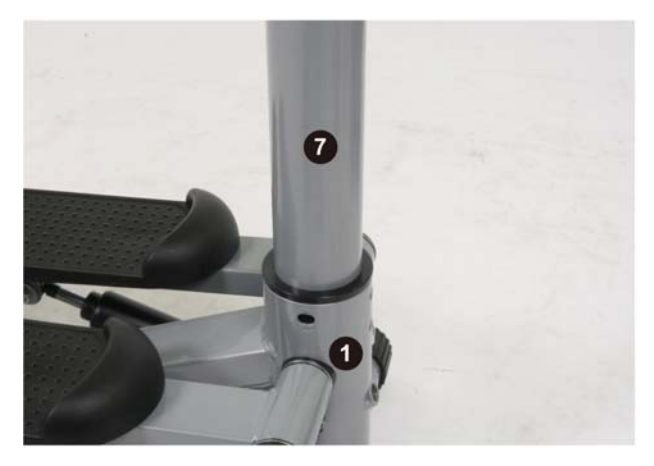

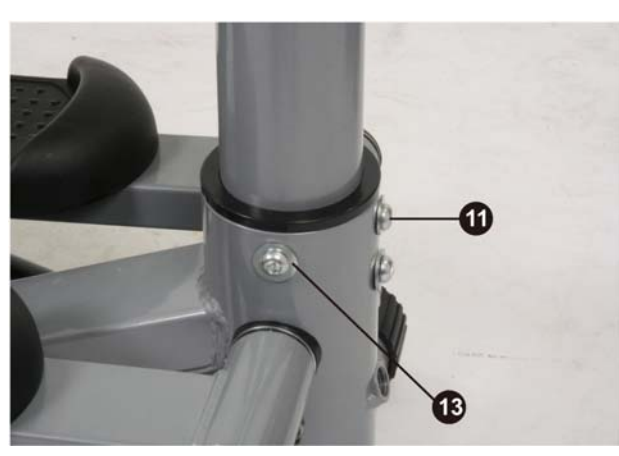

**Рис 6** 

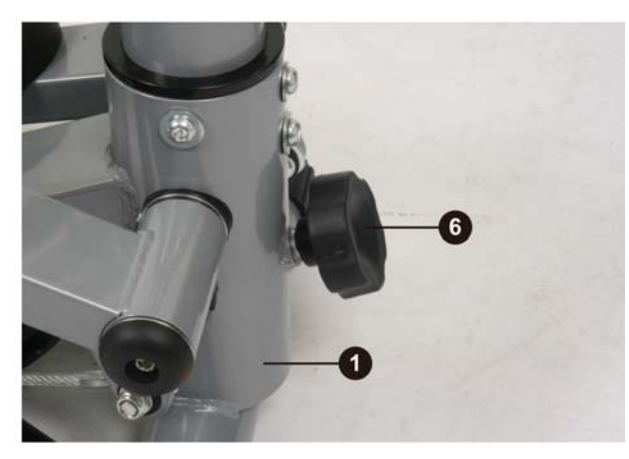

#### **Шаг 4:**

Вставьте Нижнюю трубку (7) в Основу (1) – Рис 4. Закрепите 6-ю Шайбами (13) и 6-ю Болтами (11) – Рис 5. **Рис** Затяните Шестигранным ключом (14). **5** 

#### **Шаг 5:**

Прикрепите Регулировочную ручку (6) к Основе (1). Рис 6 Натяжение регулируется ручкой (6). Поверните регулировочную ручку по часовой стрелке для увеличения натяжения или поверните против часовой стрелки, чтобы уменьшить натяжение.

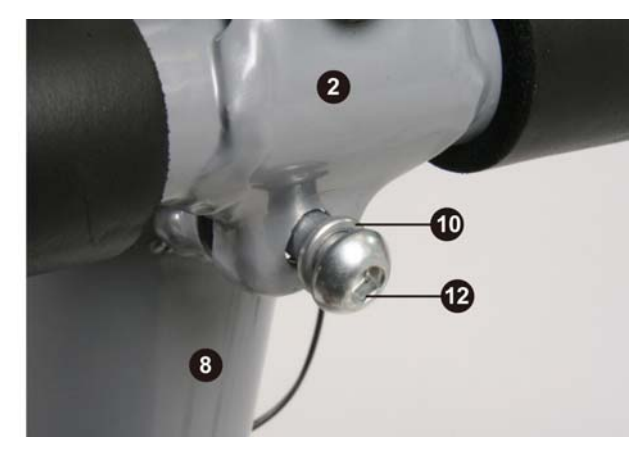

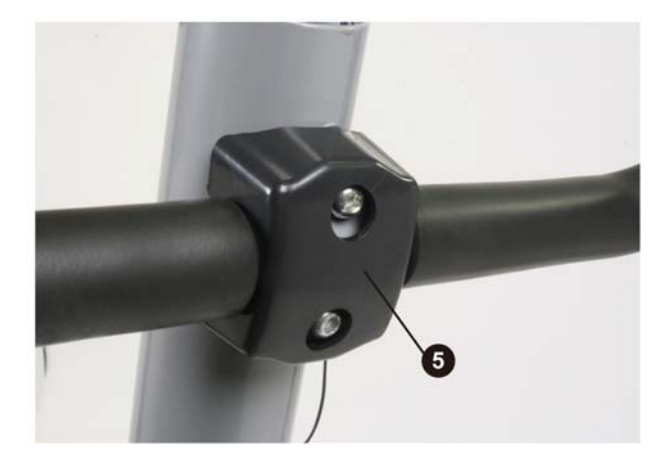

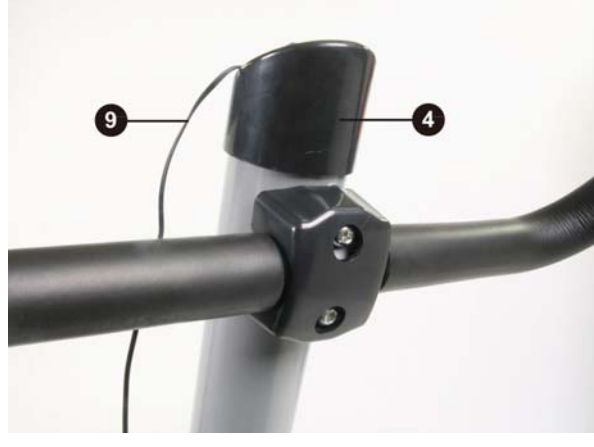

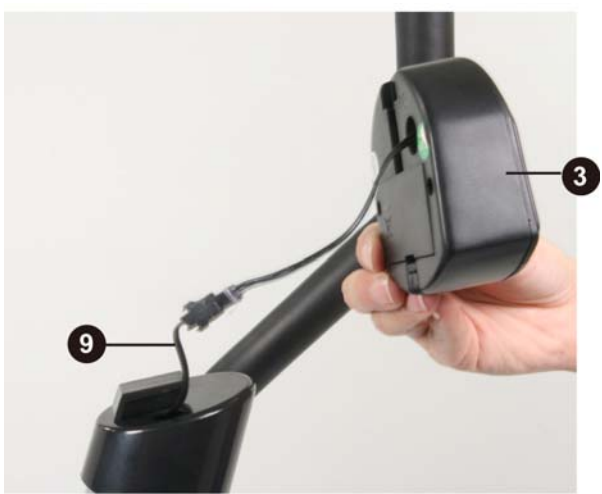

#### **Шаг 6**:

Прикрепите Рукоятку (2) к Верхней трубке (8) при помощи 2-х Пружинных шайб (10) и 2-х Болтов (12). Зафиксируйте Шестигранным ключом (14) Рис 7. **Рис 8** Вставьте Пластиковую крышку (5) на держатель рукоятки. Рис 8.

#### **Рис Шаг 7: 9**

Вставьте кабель (9) в Держатель компьютера (4). Затем оденьте Держатель компьютера (4) на верхнюю трубку (8). Надавите, чтобы зафиксировать (Рис 9). Соедините кабель (9) с кабелем Компьютера (3). (Рис 10). Вставьте Компьютер (3) в Держатель для компьютера (4) (Рис 11).

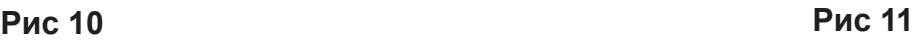

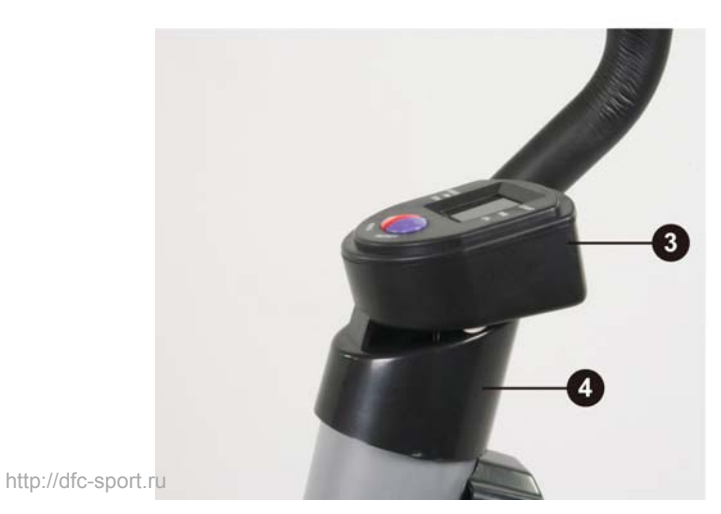

#### Сборка закончена, степпер готов к использованию.

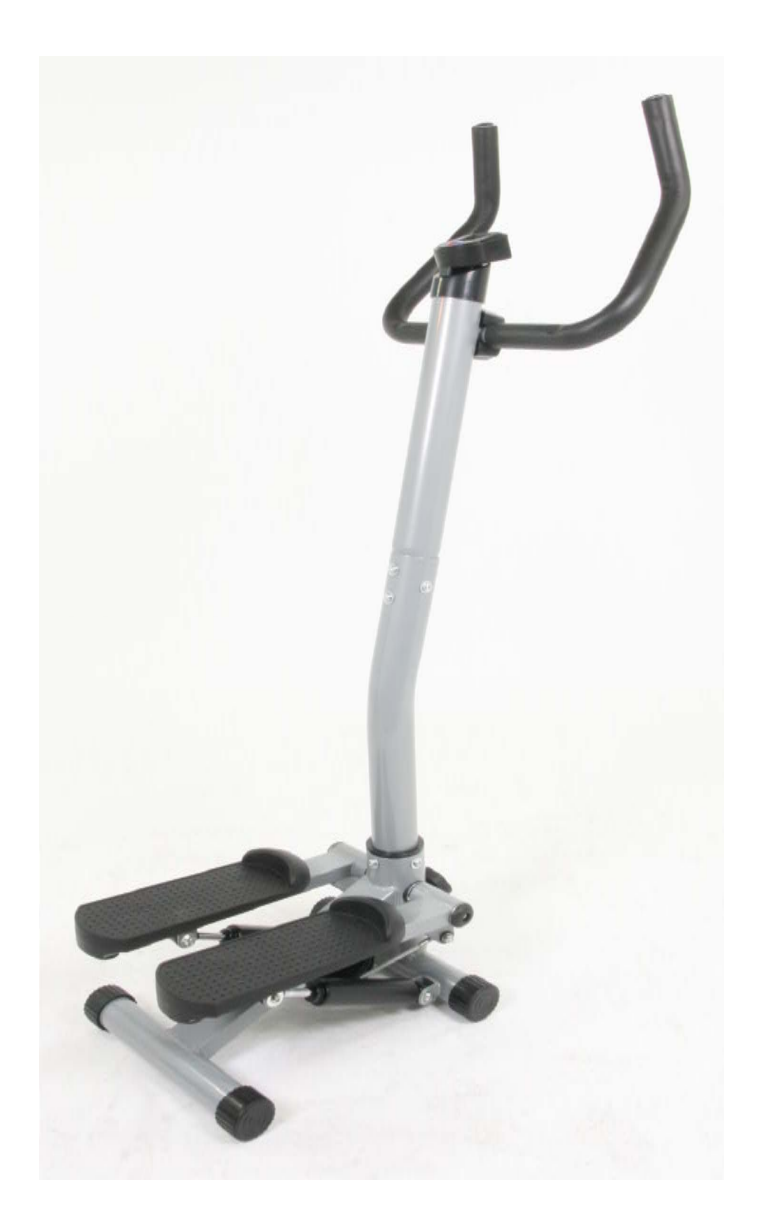

## **ИСПОЛЬЗОВАНИЕ КОМПЬЮТЕРА** *ИСПОЛЬЗОВАНИЕ* **КОМПЬЮТЕРА**

**БАТАРЕЙКА:** Требуются 1 AAA батарейка. Снимите крышку отсека для батареек на задней части компьютера; вставьте 1 новую "AAA" батарейку. Убедитесь, что батарейка установлена правильно и есть контакт с клеммами.

ПРИМЕЧАНИЕ: Извлечение батареек будет стирать любые сохраненные данные. ПРИМЕЧАНИЕ: Если параметры на мониторе отображаются неправильно, пожалуйста, удалите и заново установите батарейку, для получения корректного результата.

#### **ХАРАКТЕРИСТИКИ:**

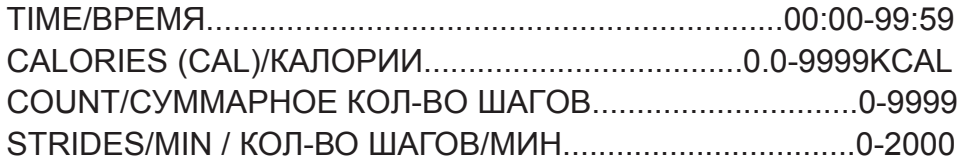

#### **ОСНОВНЫЕ ФУНКЦИИ:**

**MODE:** Данная клавиша позволяет выбрать функцию, которую Вы хотите видеть на экране. **RESET:** Данная клавиша позволяет сбросить значение до нуля.

#### **ПРОЦЕСС УПРАВЛЕНИЯ OPERATION PROCEDURES**:

**AUTO ON/OFF:** Компьютер включается при нажатии любой клавиши, или при поступлении входного сигнала от датчика (при начале тренировки). Компьютер выключается, когда нет входного сигнала, или клавиши на компьютере не нажимаются в течение 4 минут.

**RESET**: Компьютер перезагружается при смене батарейки или при удерживании клавиши RESET в течение 3 секунд.

#### **ФУНКЦИИ:**

**COUNT:** Эта функция автоматически отображается на экране все время. Показывает количество шагов, сделанное за время тренировки.

**TIME:** Нажимайте клавишу MODE до появлении функции TIME; отобразится время тренировки.

**CALORIES:** Нажимайте клавишу MODE до появлении функции CAL; отобразится количество сожженных калорий.

**STRIDES/MIN:** Нажимайте клавишу MODE до появлении функции STRIDES/MIN; отобразится количество шагов, сделанных в минуту.

**SCAN:** Нажимайте клавишу MODE до появлении функции SCAN. Следующие функции: STRIDES/MIN – TIME – CALORIES, будут отображаться на экране попеременно.